# **ALLGEMEINES**

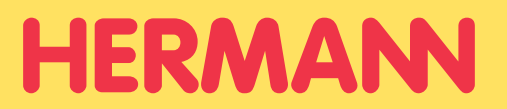

## **Dateiformat**

Bevorzugtes Dateiformat PDF (PDF/X-3: 2002).

Für einen Folienplot benötigen wir ausschließlich Vektorgrafiken (eps, ai). Für Aufkleber mit Weißdruck sind Vektorgrafiken von Vorteil.

## **Farben**

!<br>!

Gedruckt wird in CMYK mit dem Profil ISO Coated V2 300 % (ECI) gemäß Fogra. Bilder und Objekte in RGB werden von uns umgewandelt. Dabei kann es zu (teilweise deutlichen) Farbabweichungen kommen.

Sonderfarben wie HKS oder PANTONE können im CMYK-Druck nur simuliert werden. Auch hier kommt es je nach Sonderfarbe zu deutlichen Abweichungen.

## **Bildauflösung / Strichstärke**

Für ein optimales Druckergebnis empfehlen wir eine Auflösung von 300 dpi.

Bitte beachten Sie, dass auch Bilder mit 300 dpi verpixelt oder unscharf sein können. Das liegt dann an der Erstellung der Grunddatei. Bilder die von Internetseiten gespeichert werden, haben meistens nur eine Auflösung von 72 dpi und sind oft nicht ausreichend. Ein nachträgliches Hochrechnen der Bildauflösung führt zu keiner Verbesserung.

Bei sehr feinen Details kann es zu Druckfehlern kommen, die Mindeststrichstärke von Grafikdetails sollte deshalb 0,25 pt betragen.

## **Schriften**

Schriften sind einzubetten oder in Pfade bzw. Vektoren umzuwandeln. Nicht eingebettete Schriften können fehlerhaft oder gar nicht dargestellt werden. Die Mindestschriftgröße variiert je nach Schriftart/-schnitt. Wir empfehlen eine Mindestschriftgröße von 8 pt bzw. 6 pt bei Premiumaufklebern.

## **Abgerundete Ecken**

Unter Aufkleberform können Sie im Kalkulator neben anderen Formen auch "rechteckig mit abgerundeten Ecken" wählen.

Standardmäßig haben die abgerundeten Ecken – sofern nichts anderes angelegt ist – einen Radius von 2 mm. Wünschen Sie einen anderen Radius teilen Sie uns dies bitte durch das Bemerkungsfeld während des Bestellvorganges mit.

# **ALLGEMEINES**

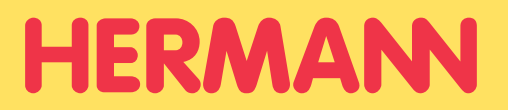

### **Beschnittzugabe / Sicherheitsabstand**

Beschnitt bezeichnet den Bereich, der über das Endformat hinausgeht. Bilder, farbige Flächen und Grafiken, die bis zum Rand des Aufklebers reichen, müssen 2 mm je Seite über diesen Rand hinausragen. Dies ermöglicht eine saubere Schnittkante ohne weiße Ränder.

Alle Objekte (z. B. Schriften), die nicht angeschnitten werden, müssen 2 mm Sicherheitsabstand zur Kontur einhalten, um einen Versatz bei der Produktion auszugleichen.

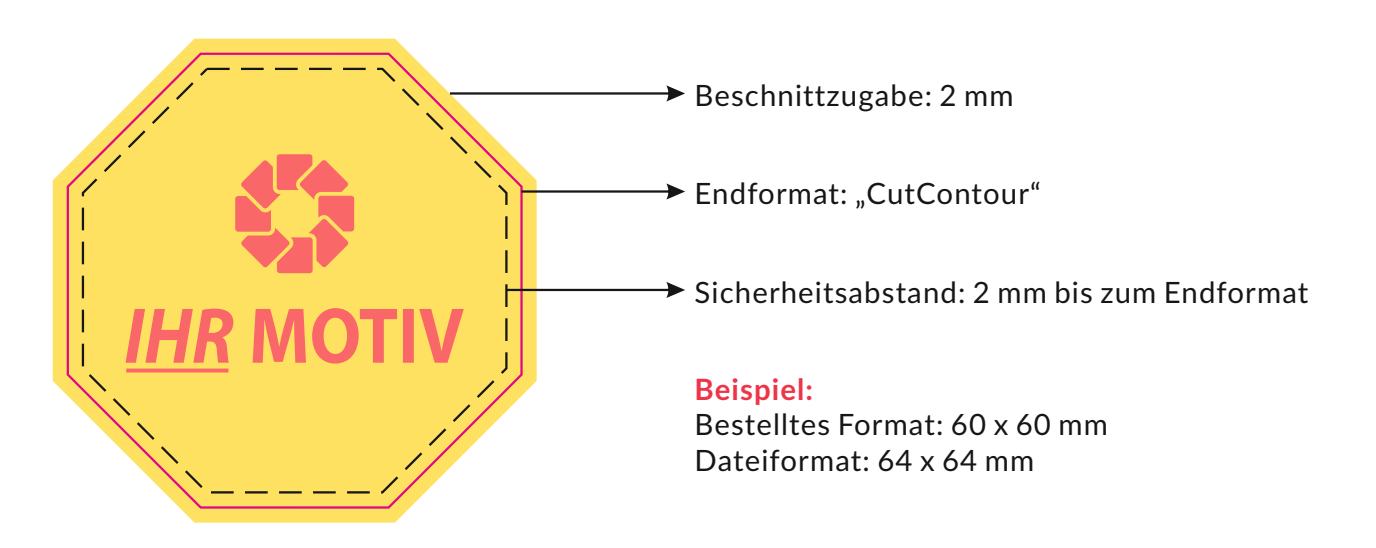

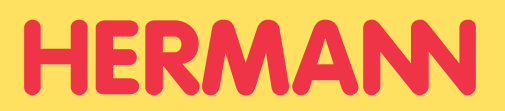

## **Allgemeines zum Zuschni**

Produktionsbedingt kann der tatsächliche Zuschnitt von der Auswahl im Online-Konfigurator abweichen.

Aufkleber in Größen von 30 x 30 mm und kleiner erhalten Sie immer zu mehreren auf einem Bogen, sofern nicht ausdrücklich anders mit uns vereinbart.

Abhängig von der Größe der Aufkleber wird zudem automatisch auf Einzelzuschnitt umgestellt, falls der Bogenzuschnitt keine optimale Platzausnutzung gewährleisten würde.

### **Einzelzuschnitt - gestanzt**

Sie erhalten jeden Aufkleber einzeln, Trägerpapier und Aufkleber haben die gleiche Form nach Ihren Vorgaben.

Wählen Sie diese Option, falls Sie die Aufkleber einzeln verteilen möchten und es auf die Form ankommt.

Die Aufkleber sind mit dieser Option nicht so leicht vom Trägerpapier ablösbar, wie bei den anderen Optionen.

## **Einzelzuschnitt - geschlitzt**

Sie erhalten jeden Aufkleber einzeln, Trägerpapier und Aufkleber haben die gleiche Form. Das Trägerpapier ist rückseitig mit einer Schlitzung versehen.

Wählen Sie diese Option, falls Sie die Aufkleber einzeln gestanzt wünschen und diese einfach und schnell vom Trägerpapier ablösbar sein sollen.

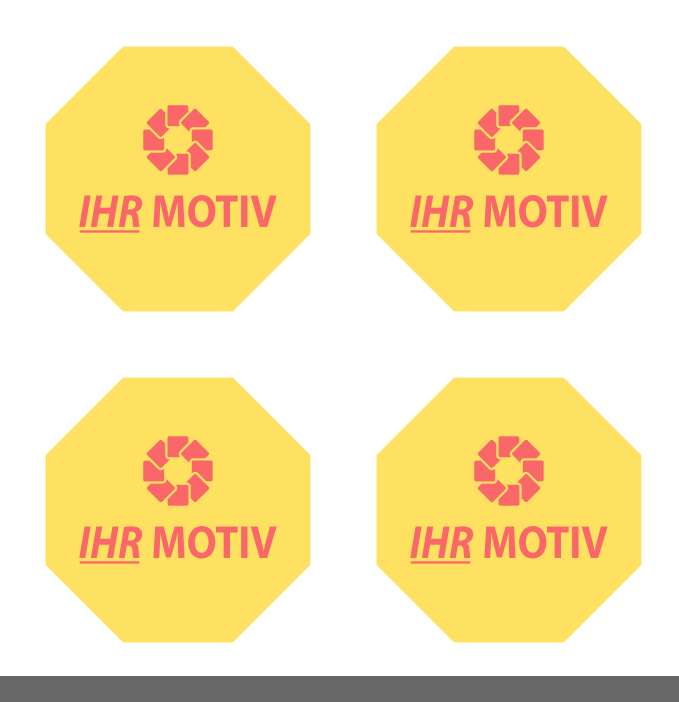

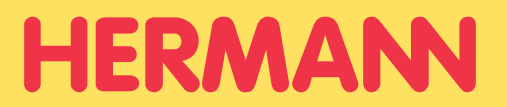

### **Einzelzuschnitt - angestanzt**

Sie erhalten jeden Aufkleber auf einem separaten, rechteckigen Trägerpapier, das etwas größer ist, als der Aufkleber. Die Aufkleber sind in Ihrer gewünschten Form zugeschnitten und vom Träger ablösbar.

Wählen Sie diese Option, falls Sie die Aufkleber einzeln wünschen und diese einfach und schnell vom Trägerpapier ablösbar sein sollen.

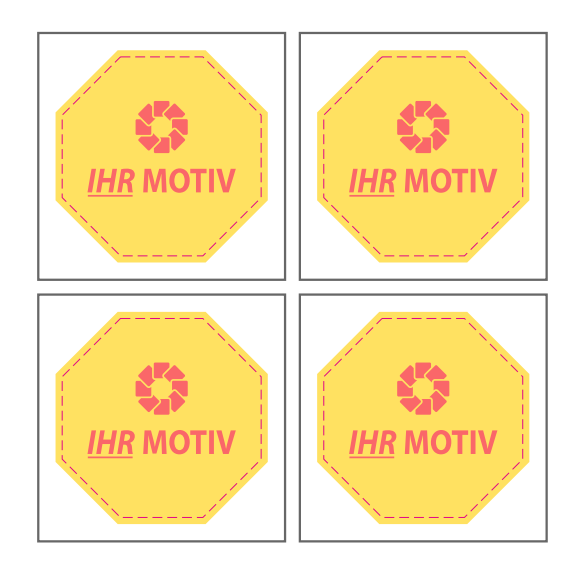

## **Mehrere auf einem Bogen**

Sie erhalten mehrere Aufkleber von einem Motiv zusammen auf einem Bogen. Jeder einzelne Aufkleber ist in Ihrer gewünschten Form zugeschnitten und vom Bogen ablösbar.

Sie bestellen die Anzahl der einzelnen Aufkleber, die Größe der Bogen wird automatisch bestimmt.

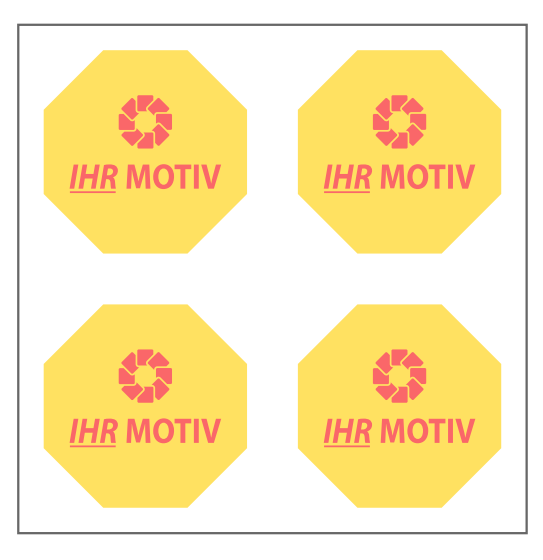

# SCHNITTKONTUR

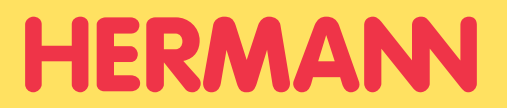

Alle Dateien, die nicht rechteckig geschnitten werden, werden in Kontur geschnitten. Die Schnittkontur zeigt an, wo und wie genau wir Ihren Entwurf schneiden oder fräsen.

## CorelDRAW

#### Schritt 1

!<br>!

Erstellen Sie zunächst eine Linie auf Ihrem Illustrationsbereich in Ihrer gewünschten Form. Achten Sie darauf, dass es sich um eine geschlossene Linie handelt, und weisen Sie ihr eine beliebige Farbe zu.

#### Schritt 2

Wählen Sie im Menü oben: Fenster > Farbpaletten > Paletten-Editor

Wählen Sie "Neue Palette" -> benennen Sie diese als "Cutcontour" und klicken auf speichern.

Klicken Sie auf Farbe hinzufügen. Im CMYK-Bereich geben Sie folgende Werte ein: C 0 / M 100 / Y 0 / K 0.

Mit dem Klick auf OK, befindet sich die neue Farbe in Ihrem Paletten-Editor.

Im unteren Bereich "Ausgewählte Farbe" gehen sie wie folgt vor: Name: "Cutcontour" Behandeln als: "Schmuck"

Sie bestätigen mit OK.

#### Schritt 3

Wählen Sie im Menü oben: Fenster > Farbpaletten > (Paletten)

Nun wählen Sie die Palette "Cutcontour" aus.

Mit Rechtsklick auf die Farbe "Cutcontour", füllt sich Ihre gewählte Kontur in die gewünschte Farbe.

### Fertig ist die Schnittkontur!

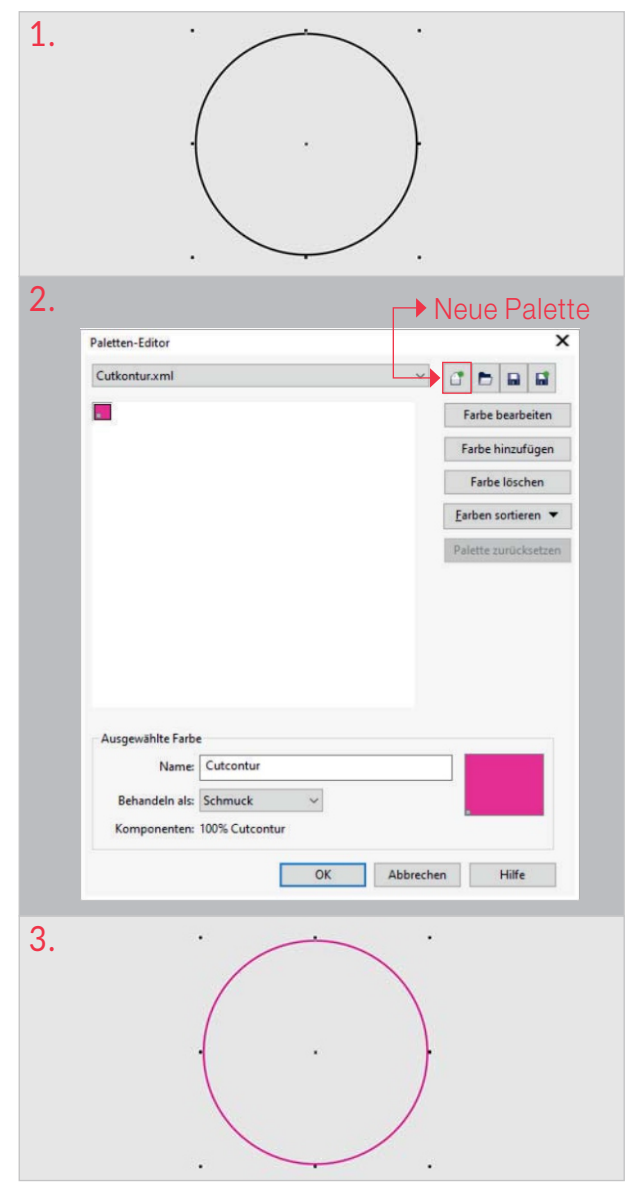

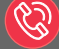

# SCHNITTKONTUR

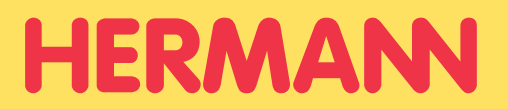

Alle Dateien, die nicht rechteckig geschnitten werden, werden in Kontur geschnitten. Die Schnittkontur zeigt an, wo und wie genau wir Ihren Entwurf schneiden oder fräsen.

## Adobe Illustrator

#### Schritt 1

!<br>!

Erstellen Sie zunächst eine Linie auf Ihrem Illustrationsbereich in Ihrer gewünschten Form. Achten Sie darauf, dass es sich um eine geschlossene Linie handelt, und weisen Sie ihr eine beliebige Farbe zu.

#### Schritt 2

Klicken Sie oben rechts im Menü auf "Farbe".

(Sollte dieses Fenster nicht angezeigt werden, aktivieren Sie es unter: Fenster > Farbe.

Stellen Sie sicher, dass Sie "Kontur" angewählt haben.

Wählen Sie rechts im Dropdown-Menü: "Neues Farbfeld erstellen".

#### Schritt 3

Ein Pop-Up-Fenster mit dem Titel "Neues Farbfeld" erscheint. Diesem geben Sie den Namen "Cutcontour", bei Farbart wählen Sie "Volltonfarbe".

Klicken Sie auf Farbe hinzufügen. Im CMYK-Bereich geben Sie folgende Werte ein: C 0 / M 100 / Y 0 / K 0.

Dann klicken Sie auf OK.

#### Fertig ist die Schnittkontur!

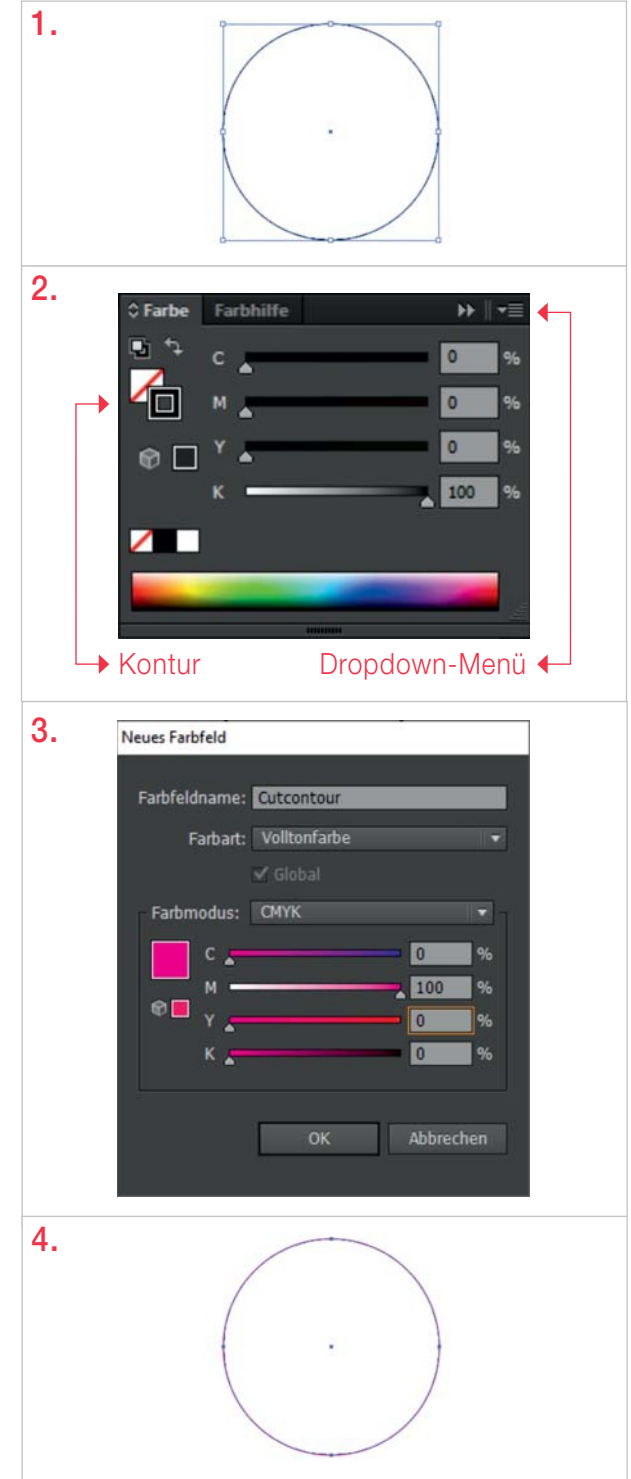

# SCHNITTKONTUR

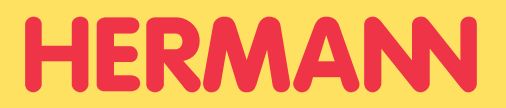

Alle Dateien, die nicht rechteckig geschnitten werden, werden in Kontur geschnitten. Die Schnittkontur zeigt an, wo und wie genau wir Ihren Entwurf schneiden oder fräsen.

## Adobe InDesign

#### Schritt 1

!<br>!

Erstellen Sie zunächst eine Linie auf Ihrem Illustrationsbereich in Ihrer gewünschten Form. Achten Sie darauf, dass es sich um eine geschlossene Linie handelt, und weisen Sie ihr eine beliebige Farbe zu.

#### Schritt 2

Klicken Sie oben rechts im Menü auf "Farbfelder".

(Sollte dieses Fenster nicht angezeigt werden, aktivieren Sie es unter: Fenster > Farbe > Farbfelder.

Stellen Sie sicher, dass Sie "Kontur" angewählt haben.

Wählen Sie rechts im Dropdown-Menü: "Neues Farbfeld".

### Schriff 3

Ein Pop-Up-Fenster mit dem Titel "Neues Farbfeld" erscheint. Diesem geben Sie den Namen "Cutcontour", bei Farbtyp wählen Sie "Vollton".

Klicken Sie auf Farbe hinzufügen. Im CMYK-Bereich geben Sie folgende Werte ein: C 0 / M 100 / Y 0 / K 0.

Dann klicken Sie auf OK.

#### Fertig ist die Schnittkontur!

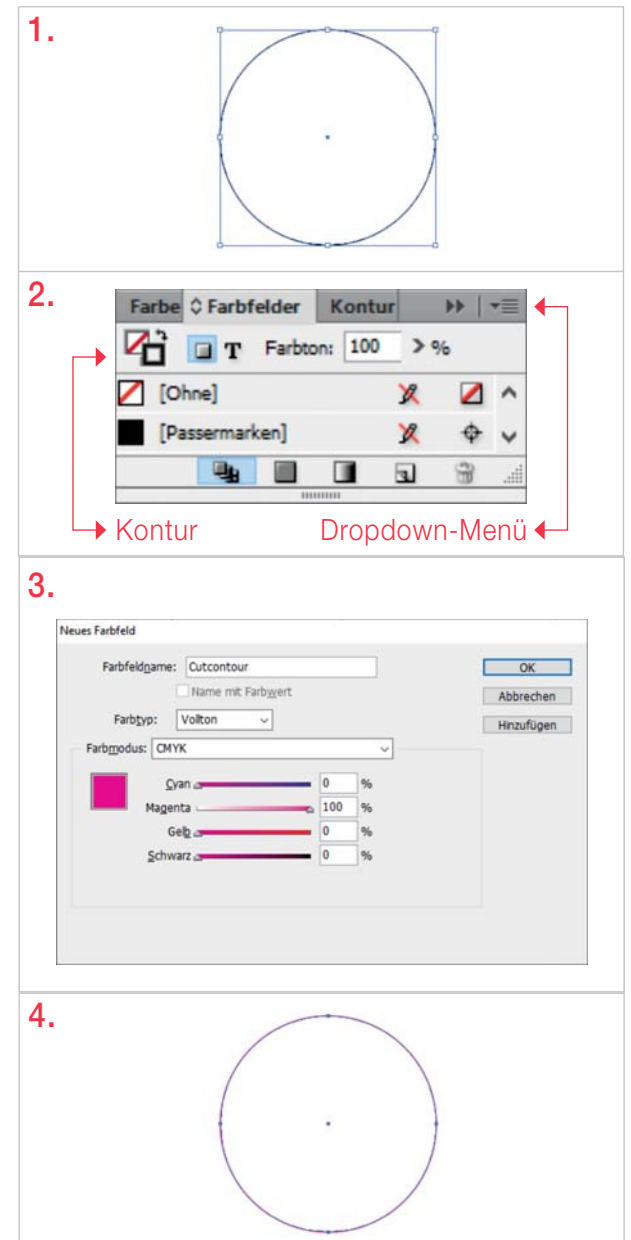

# WEIßDRUCK

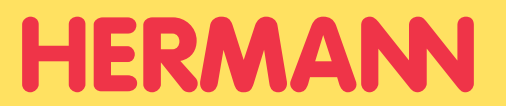

### **Allgemeines zum Weißdruck**

Bei Aufklebern mit Weißdruck wird nicht auf weißer, sondern auf transparenter Folie gedruckt. Weiß ist eine Sonderfarbe und muss speziell angelegt werden. Vektordaten sind hier ideal. Zum Erstellen der Daten empfehlen wir InDesign oder Illustrator.

## **Anlegen von Weißdruck**

Schritt 1 Erstellen Sie eine neue Ebene über dem eigentlichen Motiv.

Schritt 2 Überall, wo Weiß gedruckt werden soll, müssen nun Vektorflächen angelegt werden.

Schrift 3 Sonderfarbe "white" in 100 % Cyan anlegen und die Vektorflächen einfärben.

Schritt 4

Vektorflächen/Konturen auf überdrucken stellen.

#### Fertig ist die Anlage des Weißdrucks!

## **Überprüfen des Weißdrucks**

Zum Überprüfen Ihrer Datei aktivieren Sie die Überdruckenvorschau. Wenn Sie die Ebene für den Weißdruck ausblenden, sollte sich Ihr Motiv unverändert im Hintergrund befinden.

Wir empfehlen den Weißdruck nicht nur für ausschließlich weiße Objekte anzulegen, sondern auch für farbige, da die Farben ohne Weißdruck nicht deckend (transluzent) sind. Überall wo keine Farbe und kein Weißdruck angelegt ist, bleibt die Folie transparent.

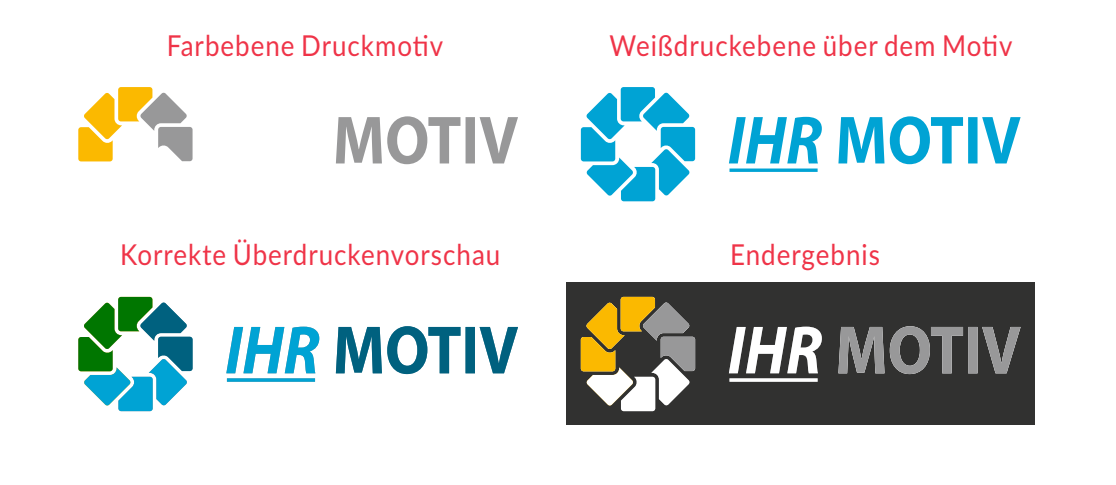

# STICKERBOGEN

!<br>!

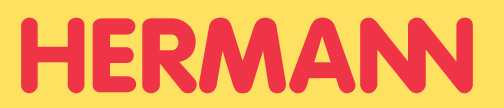

## **Allgemeines zum Stickerbogen**

Die Positionierung der einzelnen Aufkleber können Sie bei den Stickerbögen individuell entscheiden.

Unterstützte Dateiformate sind z. B.: ai, eps, pdf. Minimales Bogenformat: 100 x 100 mm

Bitte beachten Sie, das wir die Abstände der Motive bzw. Konturen nur bei einem Profi-Datencheck überprüfen. Sollten die Vorgaben nicht eingehalten werden, würden Sie eine Rückmeldung von uns erhalten.

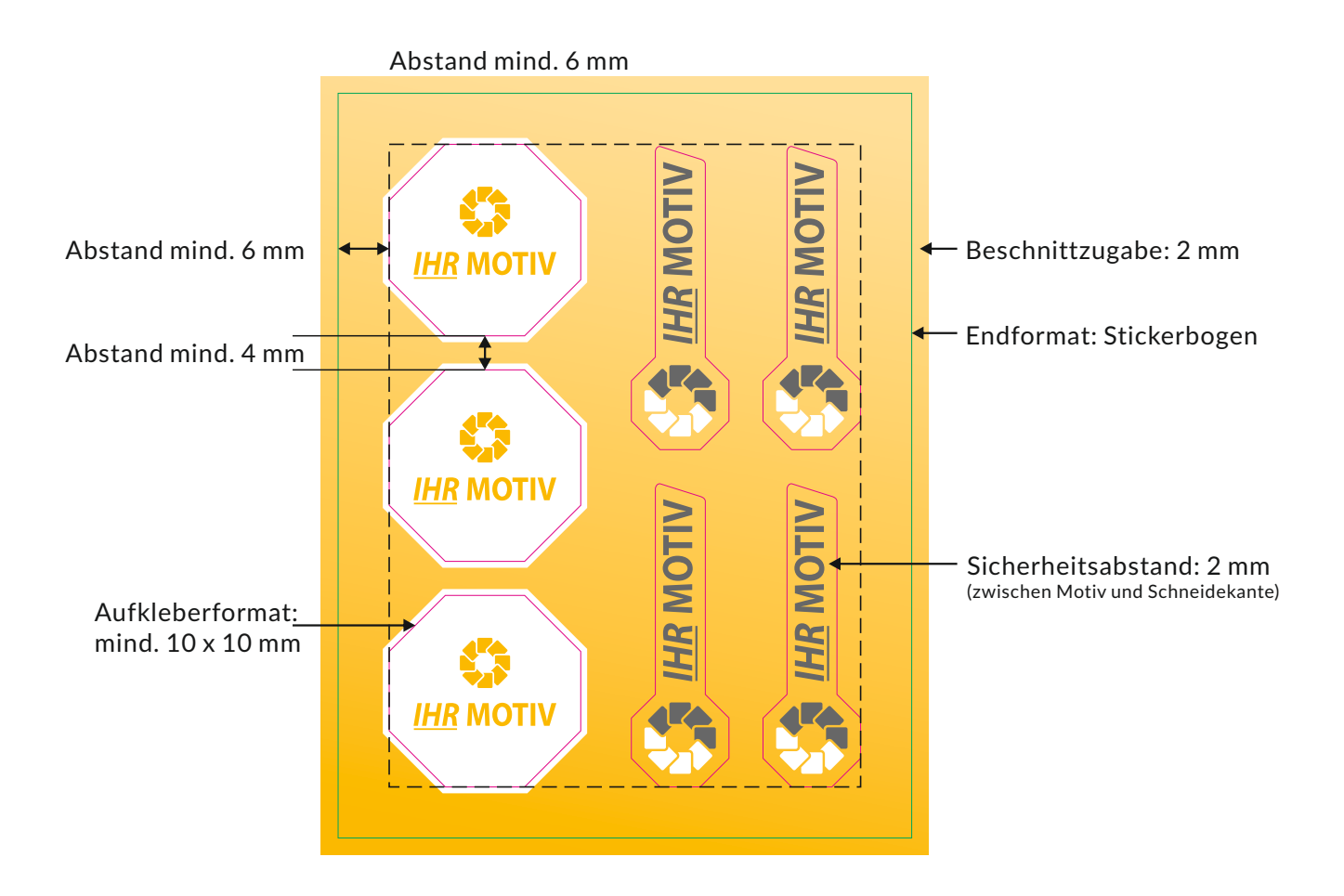

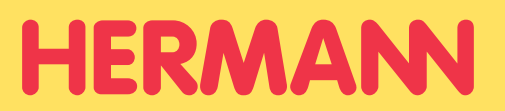

## **Allgemeines zum Schneidplo**

Für einfarbige Schneidplots benötigen wir ausschließlich Vektordaten, da bei einem Schneidplot das Motiv aus einer farbigen Folie geplottet wird. Bei mehrfarbigen Schneidplots legen Sie die Druckdaten bitte mit der entsprechenden Schneidlinie an.

Unterstützte Dateiformate sind z. B.: ai, eps, pdf.

Pixeldaten können nur bei gleichzeitiger Anlage der Schneidelinie verwendet werden. z. B.: jpg, png, bmp, tif, psd, gif.

Geeignete Programme zum Anlegen von Vektordaten sind z. B. Adobe Illustrator, Adobe InDesign, CorelDRAW oder das kostenlose Inkscape.

### **Schriften**

Achten Sie bitte darauf diese in Pfade umzuwandeln (alle Pfade müssen geschlossen sein). Die kleinste Buchstabengröße muss mindestens 20 mm betragen. Serifenschriften sind unter Umständen schwieriger zu plotten als serifenlose.

## **Flächen und Konturen**

Sämtliche Objekte dürfen ausschließlich aus Konturlinien (Pfade) bestehen. Bitte wandeln Sie daher alle Konturen in Konturlinien um.

Überlappende Pfade mit dem Pathfinder in Illustrator entfernen oder zusammenfügen. Der Abstand von zwei beliebigen Pfaden, sowie die Strichstärke, müssen min. 2 mm betragen.

> Zum Plotten geeignet. **IHR MOTIV**

Zum Plotten geeignet, bei Anlage einer Schneidelinie.

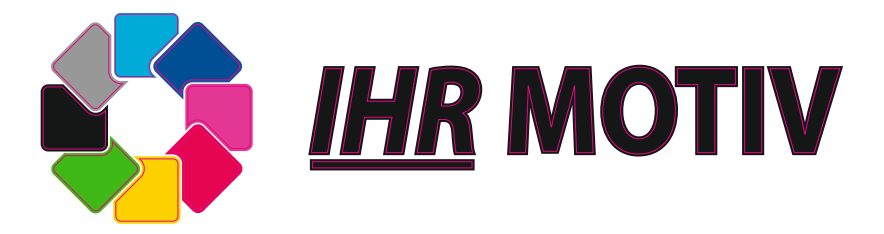